**Geobanking®** 

# **YouMap® Publish Manual**

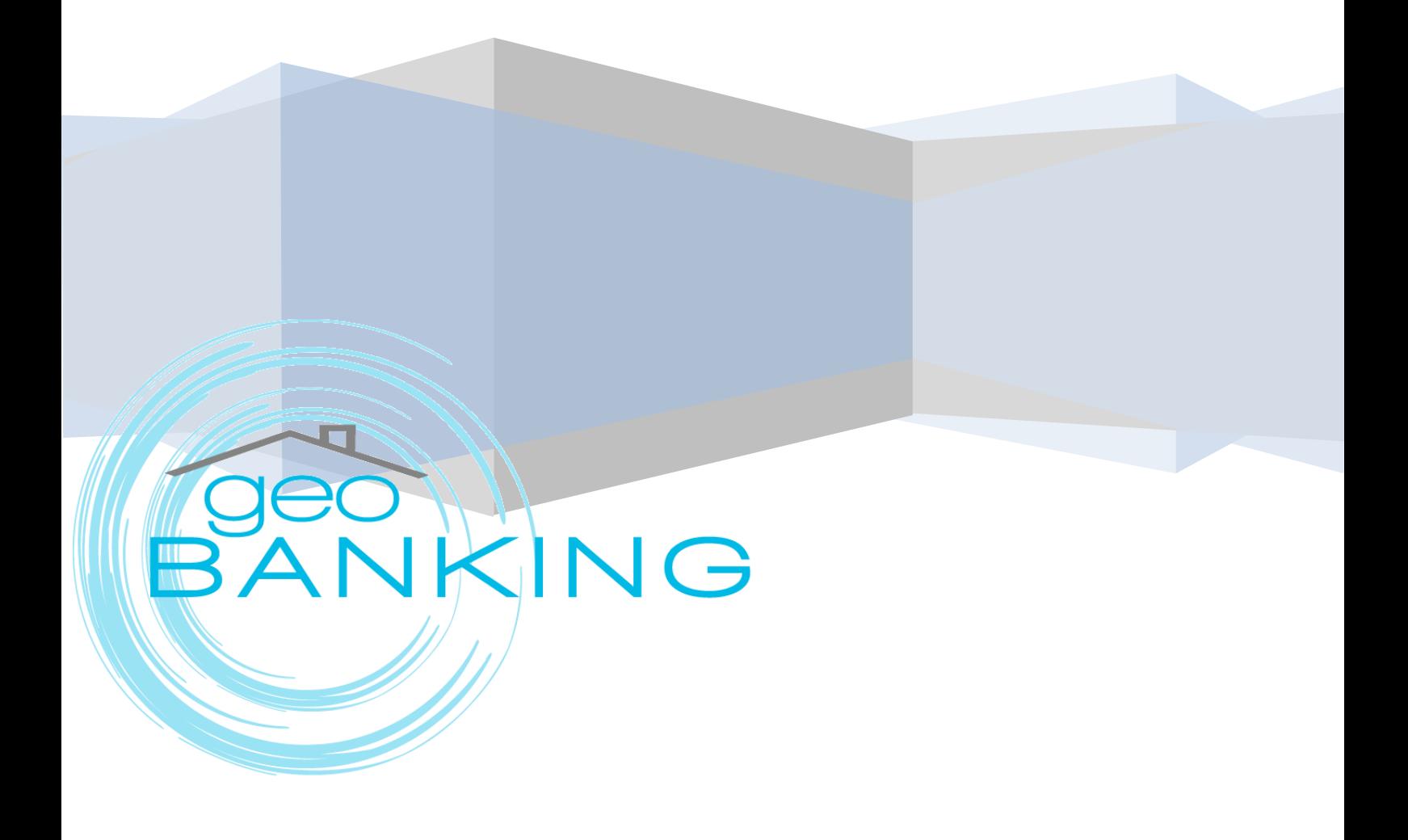

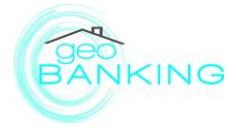

## **Main Menu >Publish**

In this Menu there are three tabs. The publish options, The Usage statistics and Total Traffic.

### **1. Publish Options:**

This menu provides a number of publish related options:

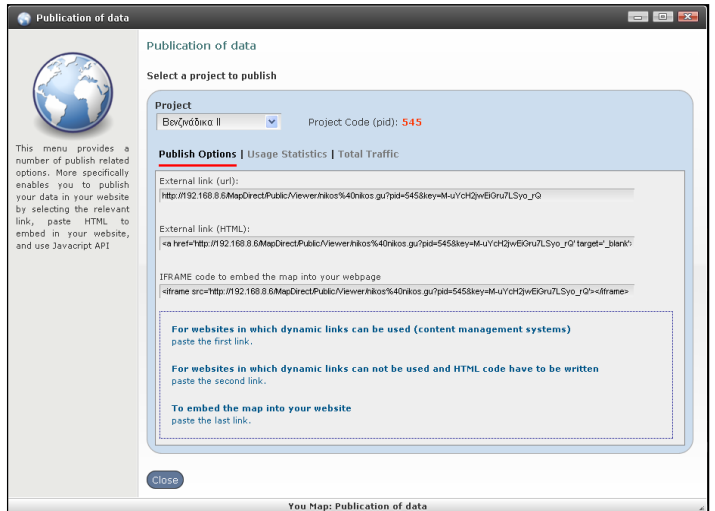

More specifically, enables the user to publish his/her data into his/her website.

- For websites in which dynamic links can be used (content management systems) the user is enabled to copy and paste the first link.
- For websites in which dynamic links cannot be used and HTML code have to be written, he/she can copy and paste the second link.
- In order for the user to embed the map into his/her website copy and paste the last link.

#### **2. Usage Statistics:**

This menu provides a number of usage statistical reports.

At the Category 'Usage statistics', the user is enabled to see usage graphical representation of the Top Web Browsers, the Top IP Addresses and during the Last 15 days for each Project Separately or all Projects together.

- 'Top Web Browsers' Chart: the total number of queries made for each one of the most famous web browsers.

- 'Top IP Addresses' Chart: the top 10 IP addresses that have made the most visits

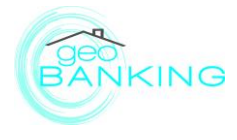

- 'Last 15 days history' Chart: the total number of queries that has been made per day.

The screen below shows the usage statistics of the extreme sports Project example.

The system identifies the Project Code (pid): 641, in this case.

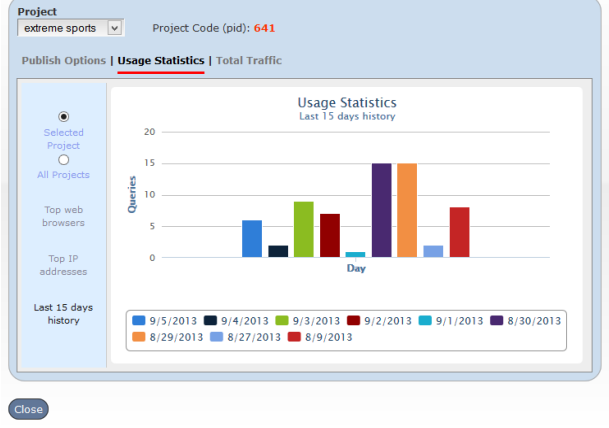

**Usage Statistics for the Selected Project:** The usage statistics of the selected Project shows the number of queries requested by the system on various dates during the last 15 days by the end-users.

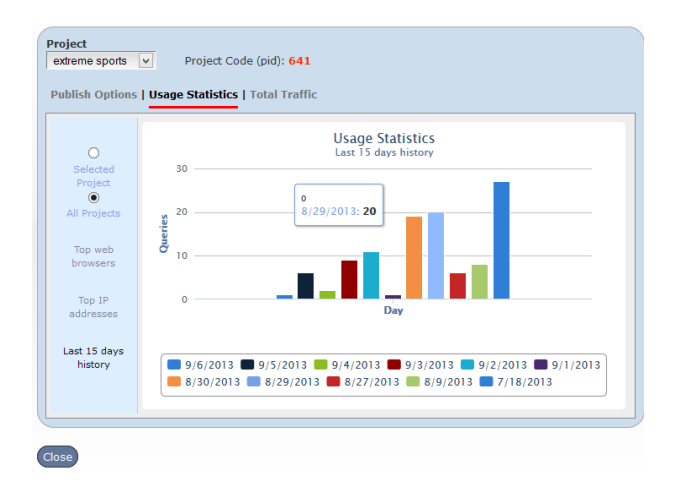

**Usage Statistics for All Projects:** The usage statistics shows the number of queries requested by the system on various dates during the last 15 days by the end-users to all versions of the selected Project.

The series of data are dynamic. The user is enabled to modify them by clicking on them as in Ms Excel.

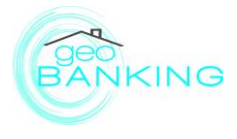

### **3. Total Traffic:**

Total traffic tab presents all the charts for the 'Last 12 months' queries by project' and 'Last year's traffic by month'.

On the 'Last 12 months' queries by project' chart, a pie chart with the total number of queries per project is presented so that the user is enabled to identify the most famous views in the last 12 months.

On the 'Last year's traffic by month' chart, the total number of queries per project for each month is shown. With this statistical information,

The user is enabled to control the growth or reduction of his project's usage.

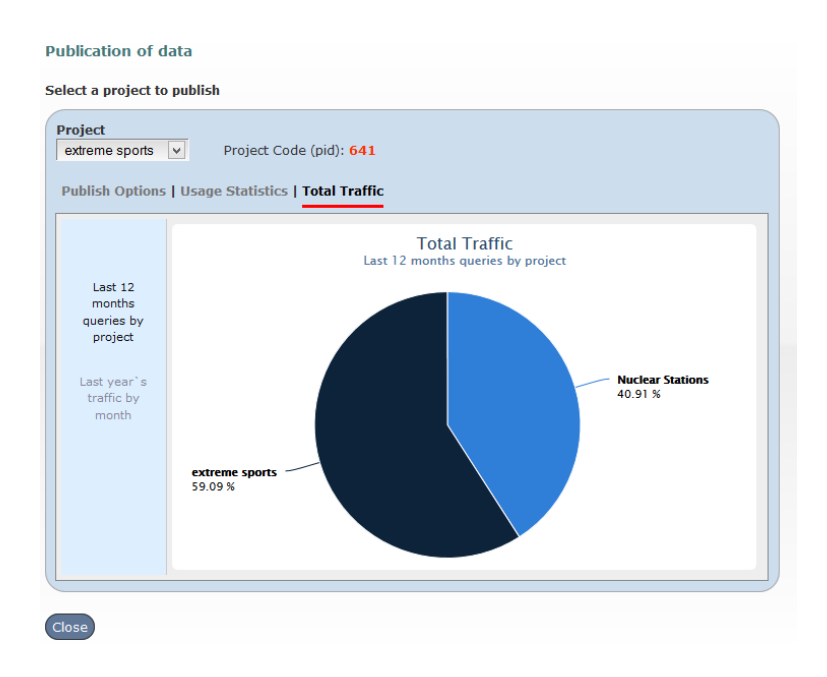

This chart pie presents the Total Traffic of extreme sports and Nuclear Stations Project examples either for the last 12 months queries by Project of by last year's traffic by month.